## **ИНСТРУКЦИЯ**

## **Как объединить уроки в КТП**

- 1. Слева открываем ПОУРОЧНОЕ ПЛАНИРОВАНИЕ, затем ТП и еще раз ТП
- 2. Выбираем нужный предмет и класс

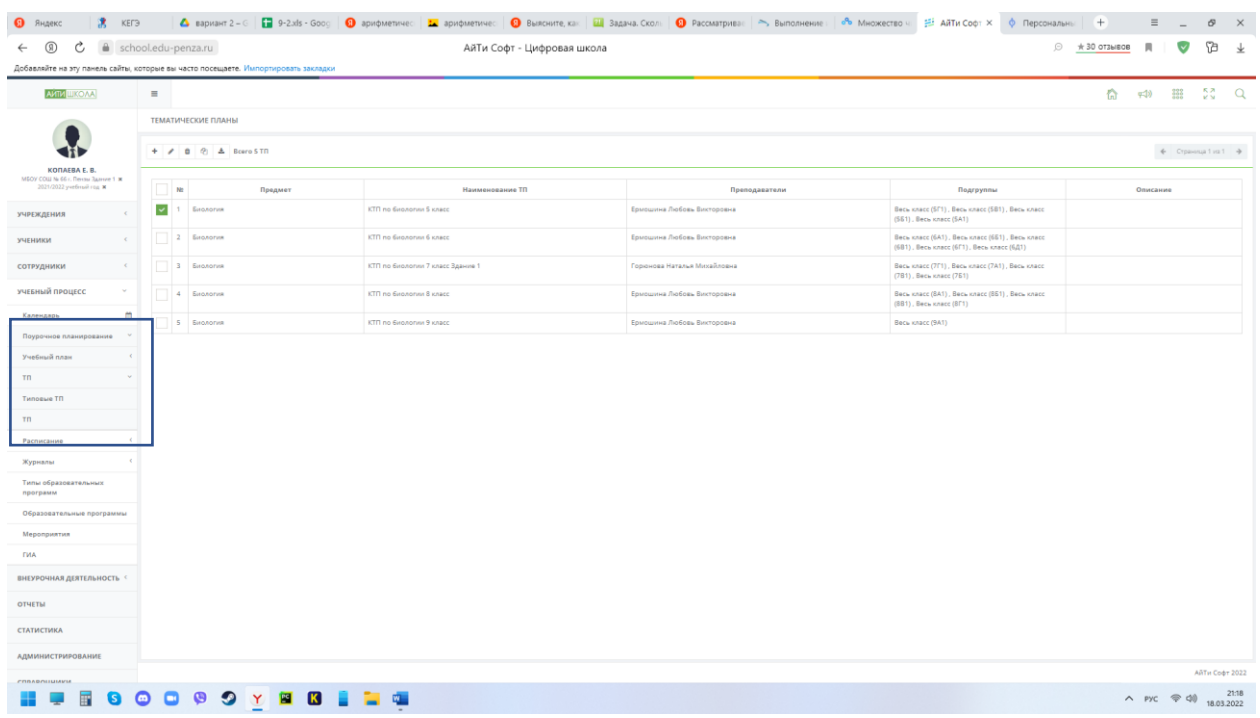

- 3. Ставим галочку и нажимаем на карандашик.
- 4. Выбираем последний раздел УРОКИ

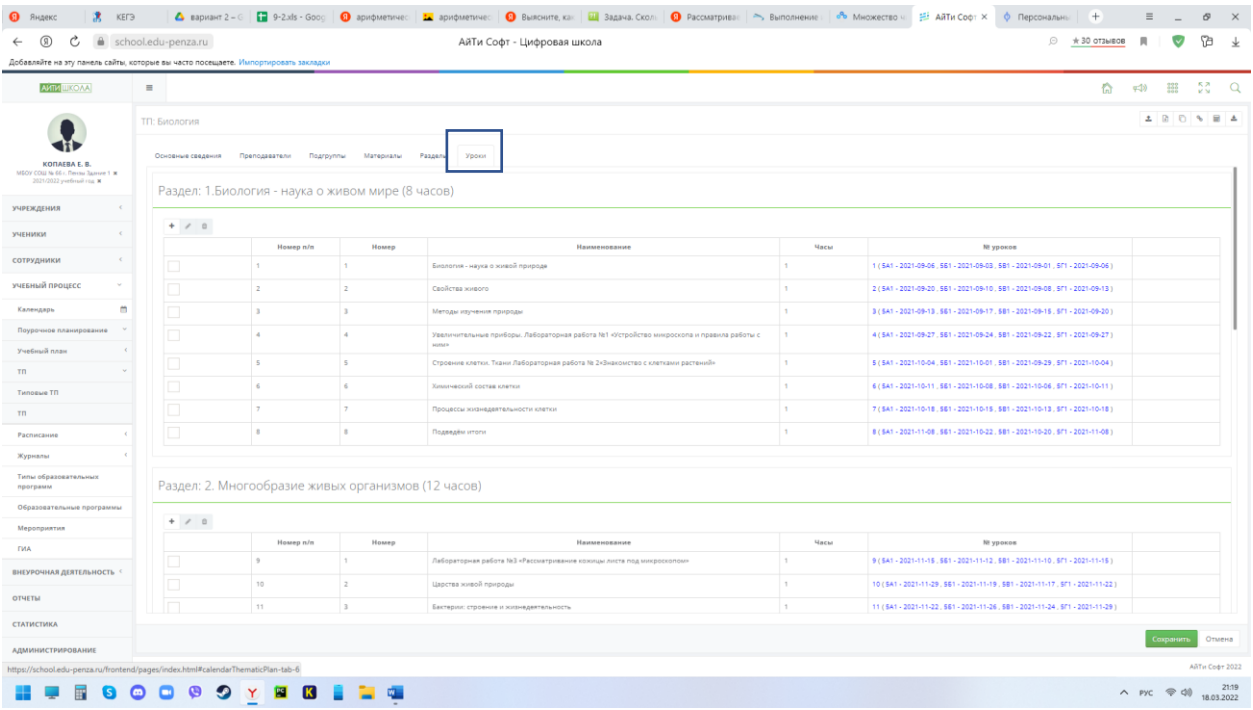

- 5. Ставим галочку радом с нужным уроком. Нажимаем карандашик.
- 6. Редактируем тему урока. Нажимаем СОХРАНИТЬ.

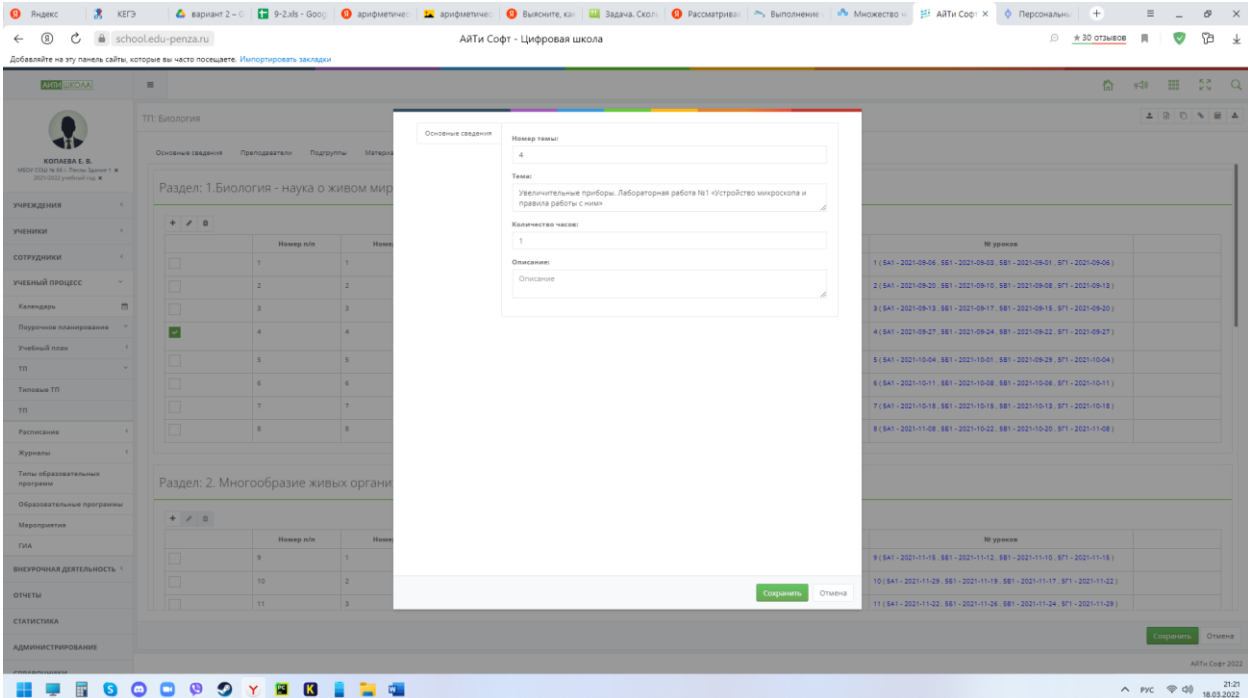